## HOWTOUSESMS One-Time Password

for ECS users

The SMS One-Time Password service uses the ordinary mobile phone as a security device to provide strong authentication for remote access to the corporate network. When the end-user requests access to a protected resource,the useris asked to entertheir usualuserid and password, and an additional one-time password delivered via a managed SMS service to the users' mobile phone. No software installation on the mobile phone is required. The service works with anyGSM phone as long as it is connected to a GSM network listed on [http://www.mideye.com/en/support.](http://www.mideye.com/en/support)

We highly recommend to install Mideye+ application. To activate Mideye+, you need to first download the app from Google Play or App Store and then activate it. Note that SMS coverage is required at the time of activation.

<https://www.mideye.com/support/users/mideye/>

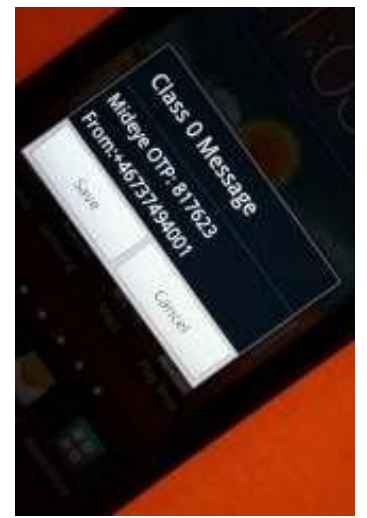

NOTE!SMSOne-TimePasswordserviceisindividuallyassignedandthe holder is personally responsible for itsuse.

Typical Log In procedure:

- 1. Browse to the ECS Sing-in page
- 2. Select the *ECS-SMS-OTP* authentication realm
- 3. Enteryour*username*and*password*,press"SignIn"andwaitfortheSMScontainingthe One-Time Password to pop-up on your mobile phone.
- 4. Enter the One-Time Password in the *Response* field, press "Sign In"

**NOTE**! You need to order access to the ECS service separately.

Before you can use SMS One-Time Password you must complete the following step;

## Register SMS phone number

Before you can use SMS One-Time Password you must associate your SMS phone number with your user account. You do this by asking your approver to add your SMS phone number to your e-directory user profile.

NOTE! It may take several hours before all underlying systems are updated.

**Support** 

If there is any problem with the SMS One-Time Password, please check <http://www.mideye.com/help> or contact your local Helpdesk.